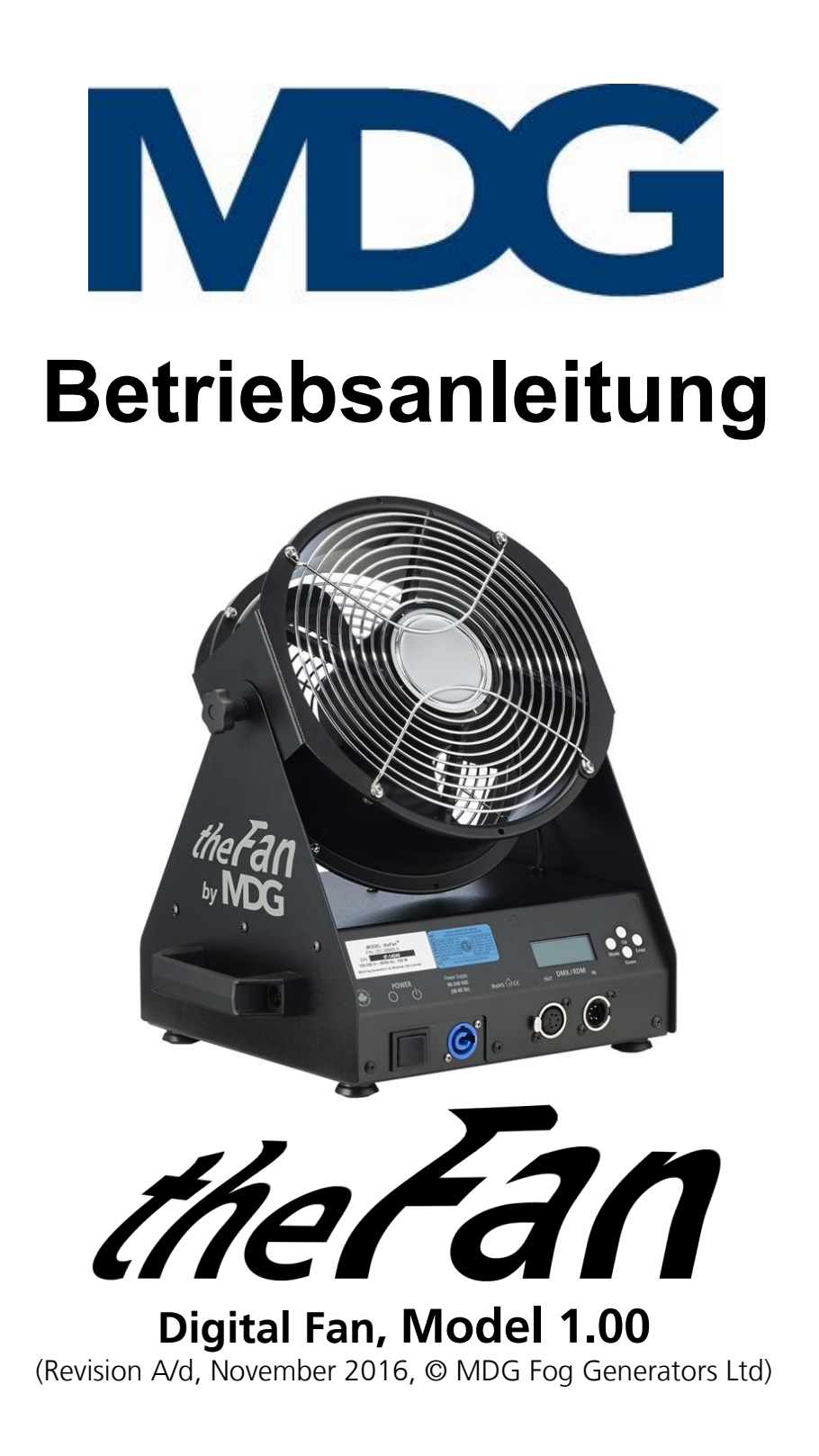

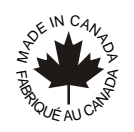

 $\epsilon$ 

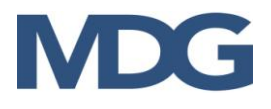

Absichtlich frei gelassen

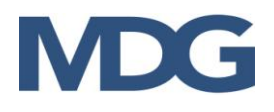

# <span id="page-2-0"></span>**INHALTSÜBERSICHT**

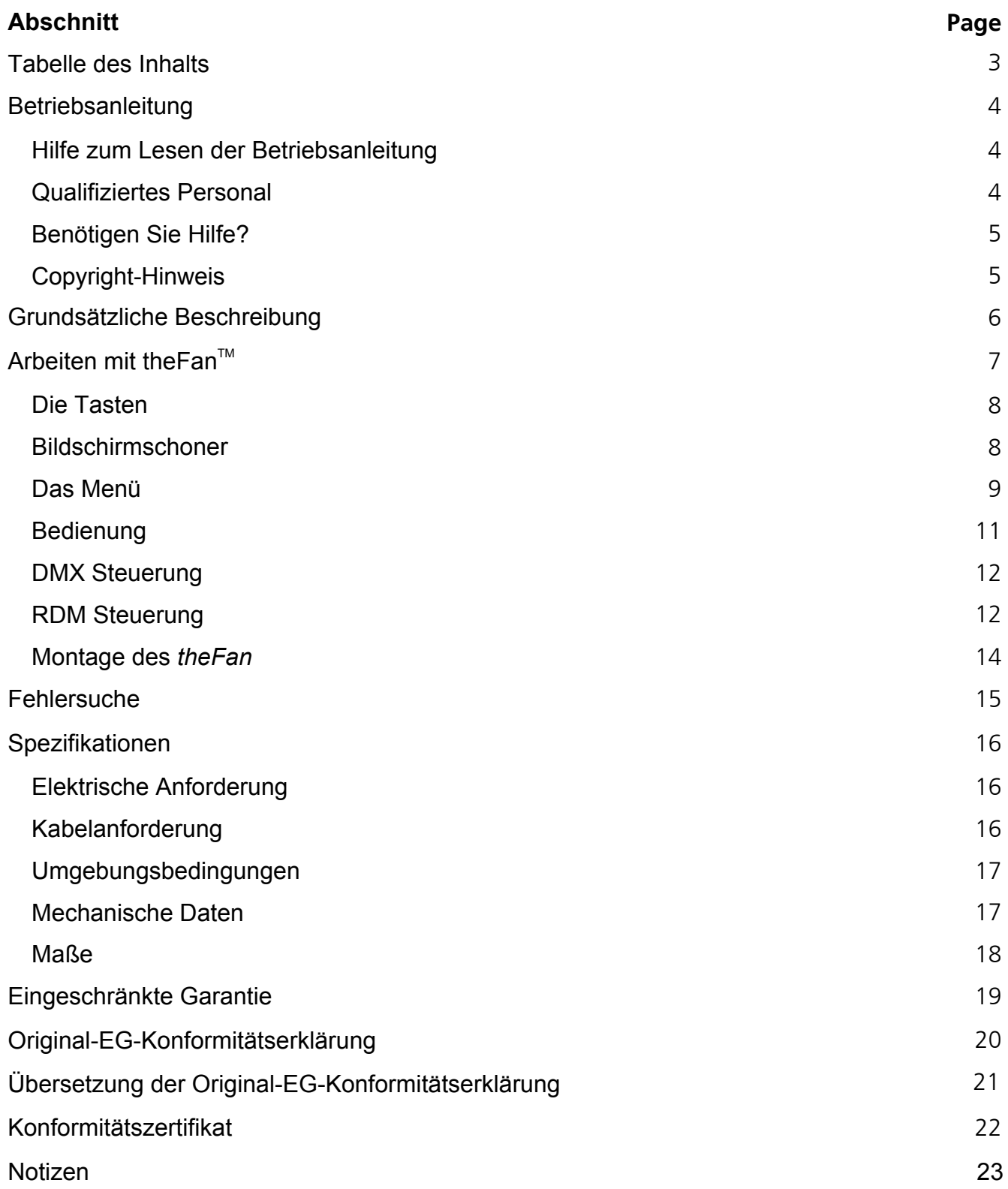

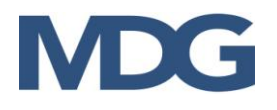

## <span id="page-3-0"></span>**Betriebsanleitung**

Wir gratulieren Ihnen zum Kauf des MDG theFan™. Diese Originalanleitung beschreibt den Gebrauch des digitalen Ventilators.

MDG stellt seit 1980 Nebelgeneratoren her. Unsere Nebelsysteme werden in zahlreichen Anwendungen eingesetzt, wie z. B. bei der Ausbildung von Feuerwehrleuten, in der Filmindustrie, in Theatern, in Themenparks, in Flugsimulatoren sowie in Bildungs-, Gottesdienst- und Tourneeveranstaltungen auf der ganzen Welt. Wir sind sicher, dass Ihr MDG theFan™ Lüfter bei richtiger Pflege jahrelang gute Dienste leisten wird.

#### <span id="page-3-1"></span>**WIE MAN DIESES HANDBUCH LIEST**

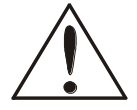

WARNUNG und VORSICHT werden in diesem Handbuch verwendet, um vor möglichen Gefahren für den Benutzer zu warnen, wenn die Vorsichtsmaßnahmen nicht beachtet werden. Wie in Handbüchern üblich, stehen die Vorsichtsmaßnahmen immer vor den Schritten, auf die sie sich beziehen, so dass sich die Benutzer vor der Ausführung der Aufgabe der möglichen Gefahren bewusst sind.

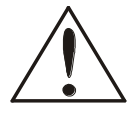

Die Aufkleber WARNUNG und ACHTUNG sind wichtige Teile der Ausrüstung. Entfernen, verändern oder verdecken Sie diese Schilder nicht. Wenn die Schilder nicht lesbar sind, wenden Sie sich an MDG Fog Generators Ltd. oder den bevollmächtigten Vertriebspartner.

**FETTER TEXT**: Enthält wichtige Informationen, Vorsichtsmaßnahmen und Warnungen, die vor der Installation des Geräts gelesen und verstanden werden sollten.

*FETTER und KURSIVER TEXT*: bezieht sich auf Produktnamen und Marken, geschützte Namen und Produkte von MDG Fog Generators Ltd.

Bitte lesen Sie die folgenden Anweisungen sorgfältig und vollständig, bevor Sie diesen digitalen Ventilator installieren und benutzen.

#### <span id="page-3-2"></span>**QUALIFIZIERTEs PERSONAL**

Die Systeme von MDG Fog Generators Ltd funktionieren wie vorgesehen, müssen jedoch von geschultem Personal installiert, betrieben und gewartet werden. Installation, Betrieb und Wartung dieser Geräte erfordern geschultes Personal mit technischen Kenntnissen in den Bereichen Elektrik und Strömungslehre.

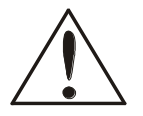

#### **ACHTUNG**

Dieses Gerät muss während der Wartung oder beim Austausch von Teilen immer von der Stromquelle getrennt werden.

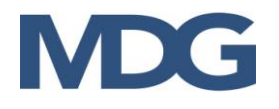

Dieses Handbuch ist kein Ersatz für qualifizierte Techniker oder örtliche Behörden in Bezug auf Elektrizität, Gas, Flüssigkeiten oder Technik und kann daher die örtlichen Sicherheitsinstallationspraktiken nicht ersetzen, ändern oder aufheben. Bitte wenden Sie sich für weitere Informationen an die örtlichen Behörden.

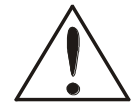

#### **ACHTUNG**

Dieses Gerät ist nicht dafür bestimmt, durch Personen (einschließlich Kinder) mit eingeschränkten physischen, sensorischen oder geistigen Fähigkeiten oder mangels Erfahrung und mangels Wissen benutzt zu werden, es sei denn, sie werden durch eine für ihre Sicherheit zuständige Person beaufsichtigt oder erhielten von ihr Anweisungen, wie das Gerät zu benutzen ist.

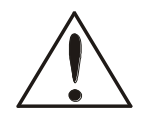

### **ACHTUNG**

Kinder sollten beaufsichtigt werden, um sicherzustellen, dass sie nicht mit dem Gerät spielen.

### <span id="page-4-0"></span>**BENÖTIGEN SIE HILFE?**

Wir geben unser Bestes, um Ihnen alle Informationen zu unseren Produkten zur Verfügung zu stellen. Manchmal benötigen Sie vielleicht, aufgrund von Besonderheiten Ihres Projektes oder bei der Installation, weitere Informationen. Wir freuen uns, Ihnen auch telefonisch weiterhelfen zu dürfen.

#### **Bitte kontaktieren Sie uns unter**:

Telefon Service: +49 (0)2331-69150-50

Telefon Zent[rale: +49 \(0\)2331-69](mailto:info@mdgfog.com)150-0

Fax: +49 (0)[2331-69150-710](http://www.mdgfog.com/)

e-mail: mail@castinfo.de

Website: www.castinfo.de

Postanschrift: cast C.ADOLPH & RST Distribution GmbH

Kabeler Str. 54a

58099 Hagen Deutschland

### <span id="page-4-1"></span>**COPYRIGHT HINWEIS**

Dieses Benutzerhandbuch (Originalanleitung) ist urheberrechtlich geschützt und alle Rechte sind MDG Fog Generators Ltd. vorbehalten.

Kein Teil dieser Publikation darf ohne vorherige schriftliche Genehmigung von MDG Fog Generators Ltd. in irgendeiner Form oder mit irgendwelchen Mitteln - elektronisch, mechanisch, magnetisch, optisch, chemisch, manuell oder anderweitig - vervielfältigt, übertragen, umgeschrieben, in einem Datenabfragesystem gespeichert oder in eine andere Sprache oder Computersprache übersetzt werden.

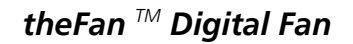

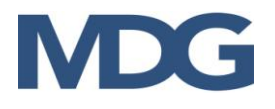

### <span id="page-5-0"></span>**Grundsätzliche Beschreibung**

Der MDG theFan™ ist ein revolutionärer digitaler Ventilator. Er ist die beste Ergänzung zu jedem atmosphärischen Effekt!

Dieser ultrakompakte Bühnenlüfter mit niedrigem Stromverbrauch - nur 100 W - und steuerbarer Geschwindigkeit über DMX oder RDM kann dank seines universellen Schaltnetzteils (100 V - 250 V, 50/60 Hz) überall eingesetzt werden, entweder auf der Bühne oder unter Ihrem Trussing (Omega-Bügel, metrische und zöllige Gewindebuchsen).

Die einfache und effiziente mehrstufige Benutzeroberfläche, die über das hintergrundbeleuchtete LCD-Panel zugänglich ist, ermöglicht einen schrittweisen Wechsel zwischen dem lokalen Modus und den meisten gängigen Protokollen: DMX-512-A USITT und RDM ANSI E1.20.

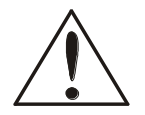

#### **WARNUNG**

- Wenn Sie das Gerät nicht benutzen, schalten Sie es IMMER mit dem Netzschalter an der Vorderseite aus oder ziehen Sie den Netzstecker.
- Installieren Sie das Gerät niemals über Personen.

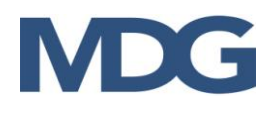

# <span id="page-6-0"></span>**ARBEITEN MIT THEFANTM**

Der MDG theFan™ ist sehr einfach zu bedienen und erfordert keine vorbeugende Wartung. Er sollte nur in Innenräumen verwendet werden.

Er kann mit einer Omega-Klemme oder einer Traversenschelle an einer Traverse aufgehängt oder einfach auf seinen Gummifüßen auf eine horizontale Fläche gestellt werden.

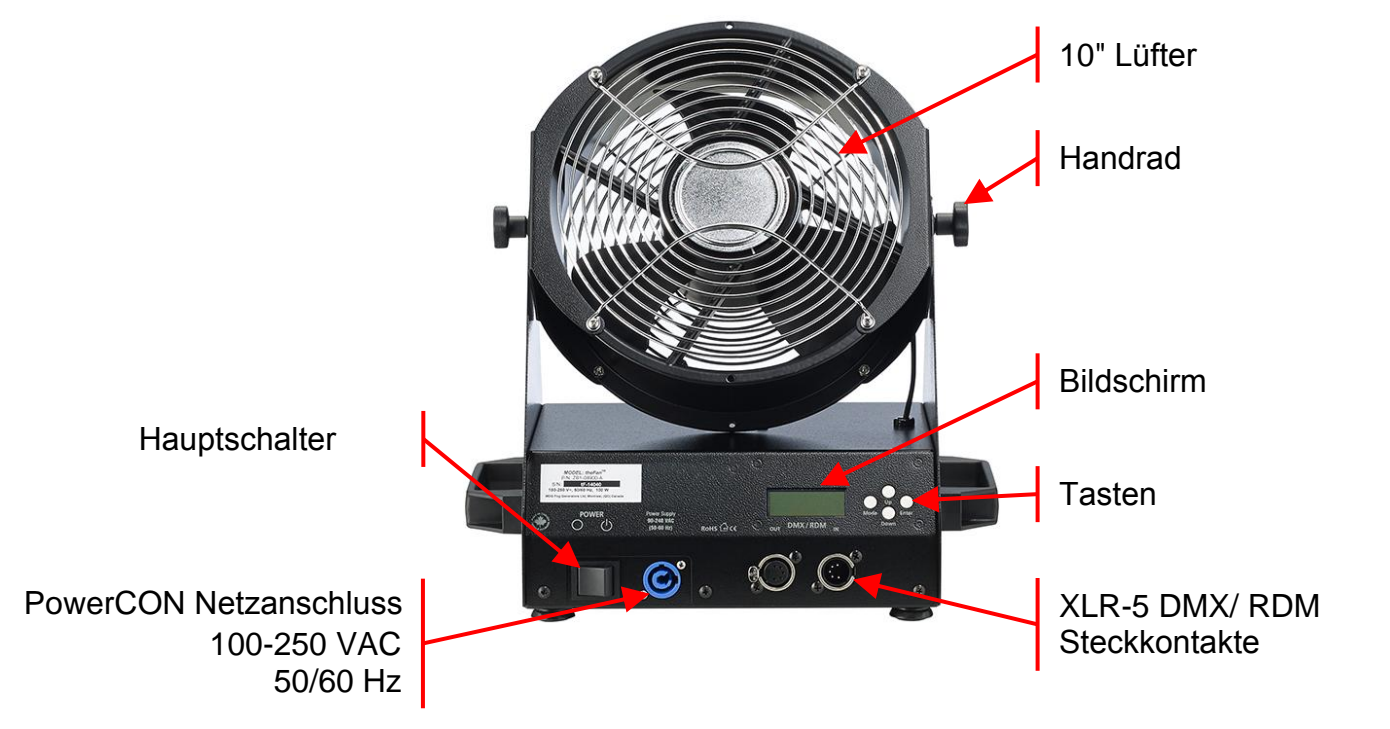

**Schließen** Sie die Datenleitung (DMX oder RDM) an, wenn Sie eine externe

Steuerung verwenden möchten.

**Stecken** Sie den PowerCON-Anschluss (100-250 VAC, 50/60 Hz, 100 W) ein.

**Arretieren** Sie die Handräder

**Schalten** Sie den Strom ein

Der MDG theFan™ zeigt zwei (2) Sekunden lang die folgende Meldung an:

theFan by MDG V:  $x.xx - F: y.yyy$ 

wobei 'x.xx' für die Version Ihres theFAN und 'y.yyy' für die Firmwareversion steht.

Das Programm lädt die Konfigurationsparameter, die im EEPROM-Speicher abgelegt sind. Diese Parameter werden jedes Mal gespeichert, wenn das Programm sie ändert (Benutzer oder Konfiguration).

Schließlich wird auf dem Bildschirm das Menü angezeigt.

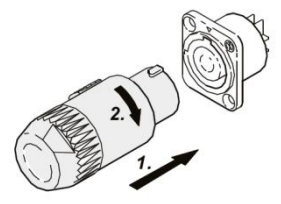

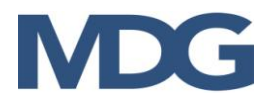

### <span id="page-7-0"></span>**DIE TASTEN**

Der Benutzer kann mit den Tasten der Tastatur im Menü blättern:

Mit **"Abwärts"** wird die Auswahl zum nächsten Menü bewegt oder ein Datenwert verringert.

- Wenn Sie sich am Ende einer Liste befinden, springt das Programm zum ersten Punkt der Liste zurück.
- Wenn es sich bei dem ausgewählten Menü um ein Dateneingabemenü handelt, wird der Wert durch Gedrückthalten dieser Taste schneller verringert.
- Wenn der Wert in einem Dateneingabemenü seinen Mindestwert erreicht, fährt das Programm mit dem Höchstwert fort.

Mit **"Nach oben"** wird die Auswahl zum vorherigen Menü bewegt oder ein Datenwert erhöht.

- Wenn der Eintrag der erste eines Menüs ist, verschiebt das Programm die Auswahl auf den letzten Eintrag dieses Menüs.
- Handelt es sich bei dem ausgewählten Menü um ein Dateneingabemenü, wird der Wert durch Gedrückthalten dieser Taste schneller erhöht.
- Wenn der Wert in einem Dateneingabemenü seinen Maximalwert erreicht hat, fährt das Programm mit dem Minimalwert fort.

'**Mode**' verschiebt die letzte Auswahl auf die oberste Ebene

- Diese Taste hat in der ersten Ebene keine Wirkung.
- In einem Dateneingabemenü können Sie durch Drücken dieser Taste das Menü verlassen, ohne einen Wert zu ändern (Escape).

Mit '**Enter**' wird eine Auswahl oder ein Datenwert bestätigt.

- Diese Taste hat die gleiche Wirkung wie die Taste  $\rightarrow$ , wenn Sie durch die Menüs blättern.
- In einem Umschaltmenü bestätigt diese Taste die Auswahl und bewegt den Cursor zurück in das übergeordnete Menü.
- In einem Dateneingabemenü bestätigt diese Taste den Wert der Daten und bewegt den Cursor zurück in das übergeordnete Menü.

#### <span id="page-7-1"></span>**Bildschirmschoner**

Das Programm kann den LCD-Bildschirm (Menüanzeige und Hintergrundbeleuchtung) automatisch abschalten, wenn keine Tastaturaktivität stattfindet. Der Benutzer kann im Einstellungsmenü (« SETTINGS > LCD SAVER ») zwischen einer Verzögerung von 30 Sekunden und 2 Minuten wählen.

Wenn der Bildschirmschoner aktiviert ist, genügt ein Druck auf eine beliebige Taste, um die Funktionen des LCD-Bildschirms wieder zu aktivieren.

Der Benutzer kann den Bildschirmschoner auch deaktivieren, indem er die Option AUS wählt.

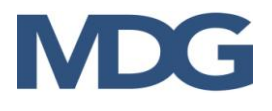

### <span id="page-8-0"></span>**DAS MENÜ**

Die Struktur des Menübaums wird im Folgenden erläutert. Die blau hervorgehobenen Elemente sind Statusmenüs (-), die gelb hervorgehobenen sind Kontrollmenüs (>).

Das Menü wird jede Sekunde aktualisiert.

- Elemente, denen das Zeichen " " vorangestellt ist, sind Statusmeldungen oder Parameter, die vom Programm aktualisiert werden. Der Benutzer kann sie nicht ändern.
- Elemente, denen das Zeich « > » vorangestellt ist, sind Steuerparameter.
- Der Benutzer kann sie innerhalb bestimmter Bereiche oder Auswahlmöglichkeiten VERÄNDERN. Im Benutzereingabemodus wird dem Wert oder der Auswahl das Zeichen « **?** » vorangestellt.

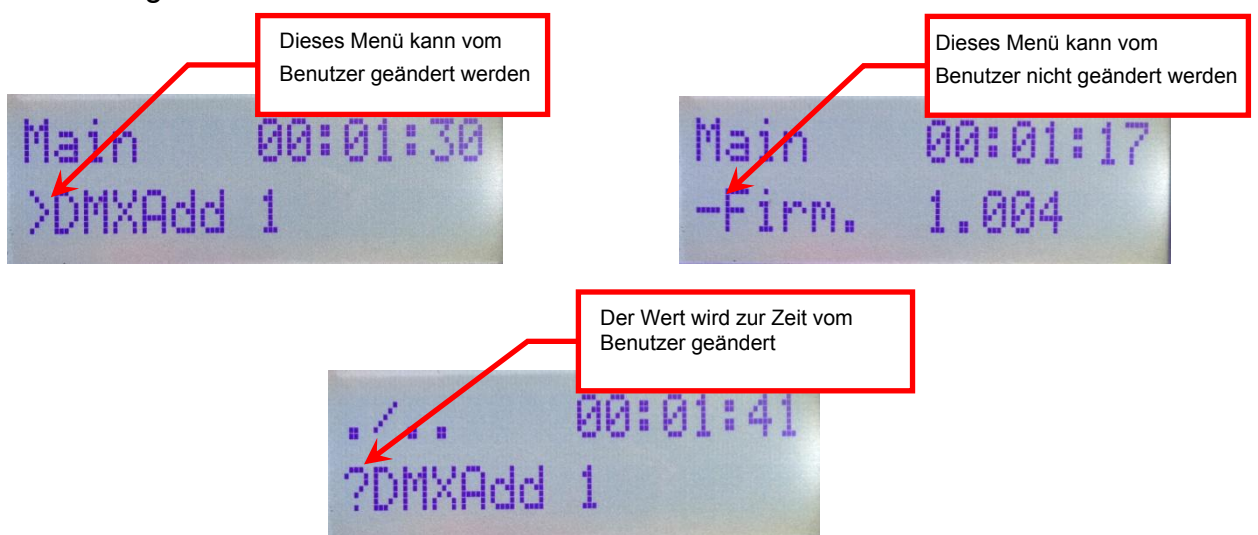

Da der MDG theFanTM zwei DMX-Modi hat, variiert der Menübaum:

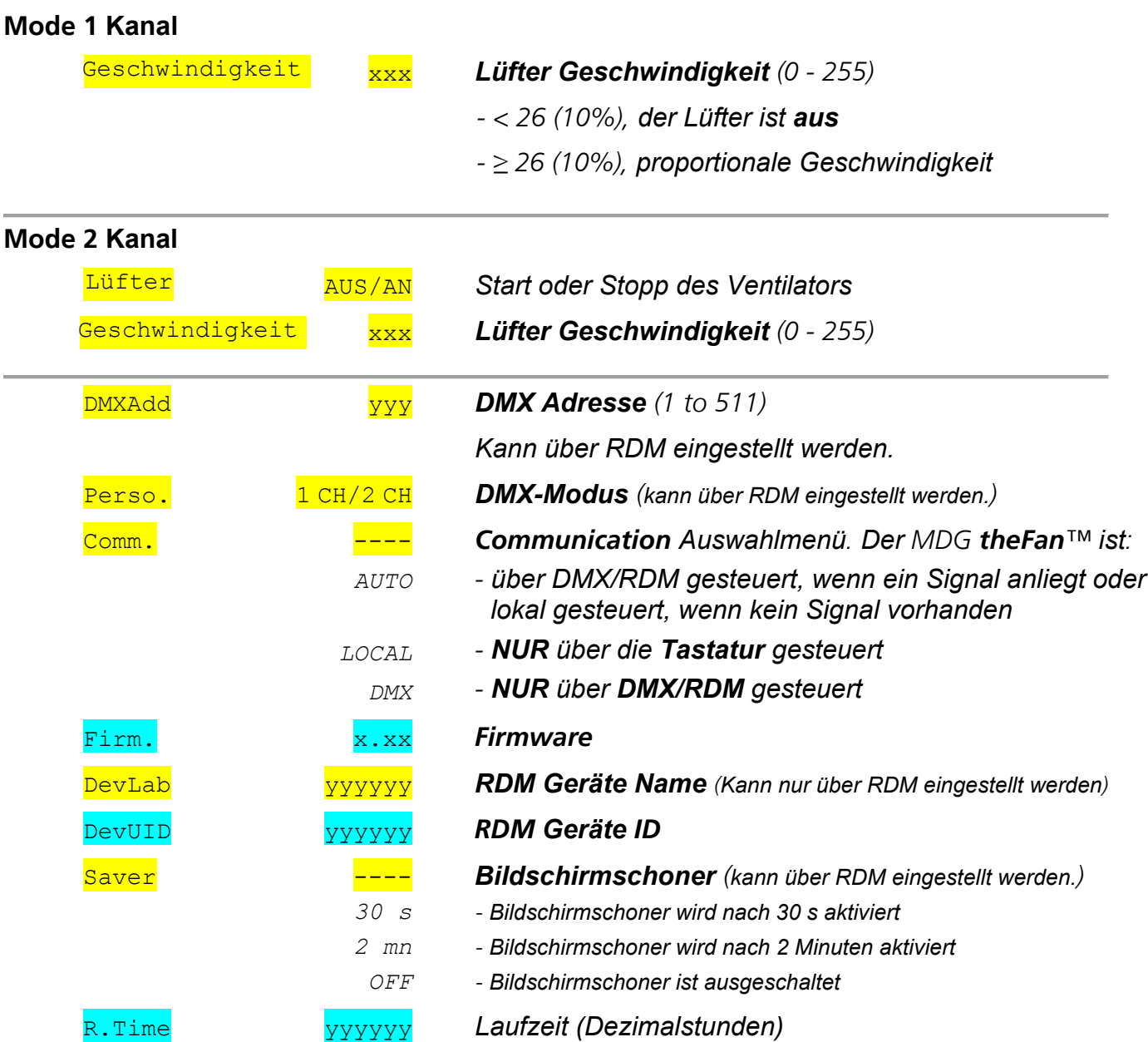

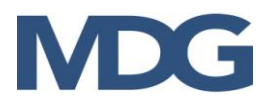

## <span id="page-10-0"></span>**BEDIENUNG**

Der MDG theFan™ kann entweder lokal, mit der Tastatur oder über DMX gesteuert werden (siehe DMX-Steuerung und RDM-Steuerung). Dieser Abschnitt konzentriert sich auf die lokale Steuerung.

#### Einschaltvorgang

Nach dem Einschalten konfiguriert das Steuerprogramm die Ein- und Ausgänge und lädt die im EEPROM gespeicherten Konfigurationsparameter.

Zu diesem Zeitpunkt schaltet der MDG theFan™ in den Stand-by-Modus, und die meisten elektronischen Steuerungen sind ausgeschaltet.

#### Mode 1 Kanal

Blättern Sie zum Menüpunkt "**Output**":

- Jeder Wert zwischen 0 (0%) und 26 (10%) schaltet den Lüfter aus.
- Jeder Wert über 26 (10%) startet den Ventilator. Das Programm ist so geschrieben, dass ein proportionaler Luftstrom zwischen 26 (10%) und 255 (100%) erzeugt wird.

#### Mode 2 Kanal

Blättern Sie zum Menüpunkt "**Fan**":

- Stellen Sie den Menüpunkt "Fan" auf "On", um den MDG theFan™ zu starten. Der Lüfter beginnt sofort zu laufen.
- Stellen Sie den Menüpunkt "Fan" auf "Off", um den MDG the FanTM zu stoppen.

Blättern Sie zum Menüpunkt "**Output**":

- Stellen Sie einen beliebigen Wert zwischen 0 (0%) und 255 (100%) ein.
- Das Programm ist so geschrieben, dass es einen proportionalen Luftstrom zwischen 0 (0%, niedriger Durchfluss) und 255 (100%, hoher Durchfluss) erzeugt.

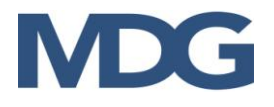

### <span id="page-11-0"></span>**DMX STEUERUNG**

Der MDG theFan™ kann über ein DMX512-A USITT-Standardprotokoll gesteuert werden.

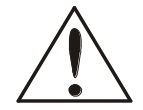

### **WARNUNG**

*Wenn Sie den "DMX"-Modus («Comm.DMX») aktivieren, wird der MDG theFanTM nur über das DMX-Signal gesteuert. Wenn das DMX-Kabel abgezogen wird oder das DMX-Signal verloren geht, stoppt der MDG theFanTM.*

*Wenn Sie den "AUTO"-Mod («Comm.AUTO») aktivieren, wird MDG theFanTM nur dann per DMX gesteuert, wenn ein Signal vorhanden ist. Wenn das DMX-Kabel abgezogen wird oder das DMX-Signal verloren geht, behält der MDG theFanTM die letzten DMX-Werte bei.*

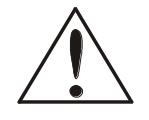

### **WARNUNG**

*Im "AUTO-Modus" haben DMX-Befehle immer Vorrang vor lokalen Befehlen.*

Der MDG theFan™ bietet eine einfache Möglichkeit zu prüfen, ob ein DMX-Signal vorhanden ist:

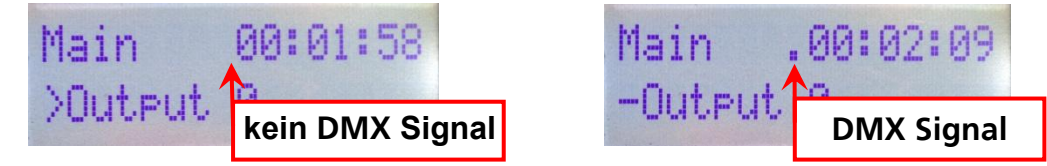

Der Benutzer kann die DMX-Startadresse im Menüpunkt "DMX Add" ändern und einen beliebigen Wert zwischen 1 und 511 (512, letzter DMX-Kanal) wählen.

Der MDG theFan hat zwei DMX-Modi:

#### **Mode 1 Kanal**

1. Lüfter aus < 10% (26)

Lüfter Geschwindigkeit von 10% - 100%

#### **Mode 2 Kanal**

1. Lüfter aus  $< 50 % (128) \le$  Lüfter an

2. Lüfter Geschwindigkeit von 0% - 100%

Diese Kanäle haben das gleiche Verhalten wie die Menüs der lokalen Steuerung (siehe Abschnitt "BEDIENUNG").

### <span id="page-11-1"></span>**RDM STEUERUNG**

Der MDG theFanTM kann über ein RDM ANSI E1.20-Protokoll gesteuert werden, eine intelligente bidirektionale Kommunikation, die die DMX512-Datenverbindung nutzt.

RDM ermöglicht es einer Konsole oder einem anderen Steuergerät, Zwischen- und Endgeräte, die über ein DMX512-Netzwerk verbunden sind, zu erkennen und zu konfigurieren, zu überwachen und zu verwalten. RDM ermöglicht eine intelligente Steuerung von Geräten in einem DMX512-Netzwerk, die bisher außerhalb von proprietären Netzwerken nicht verfügbar war.

Die RDM Steuerung hat die gleichen Funktionen wie die DMX Steuerung (siehe DMX Steuerung) mit bidirektionalen Funktionen, die es dem Benutzer ermöglichen, bestimmte Funktionen zu lesen oder zu schreiben.

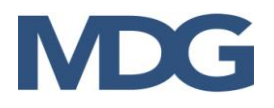

Die im MDG theFanTM implementierten RDM unterstützten Parameter sind in der folgenden Tabelle zusammengefasst.

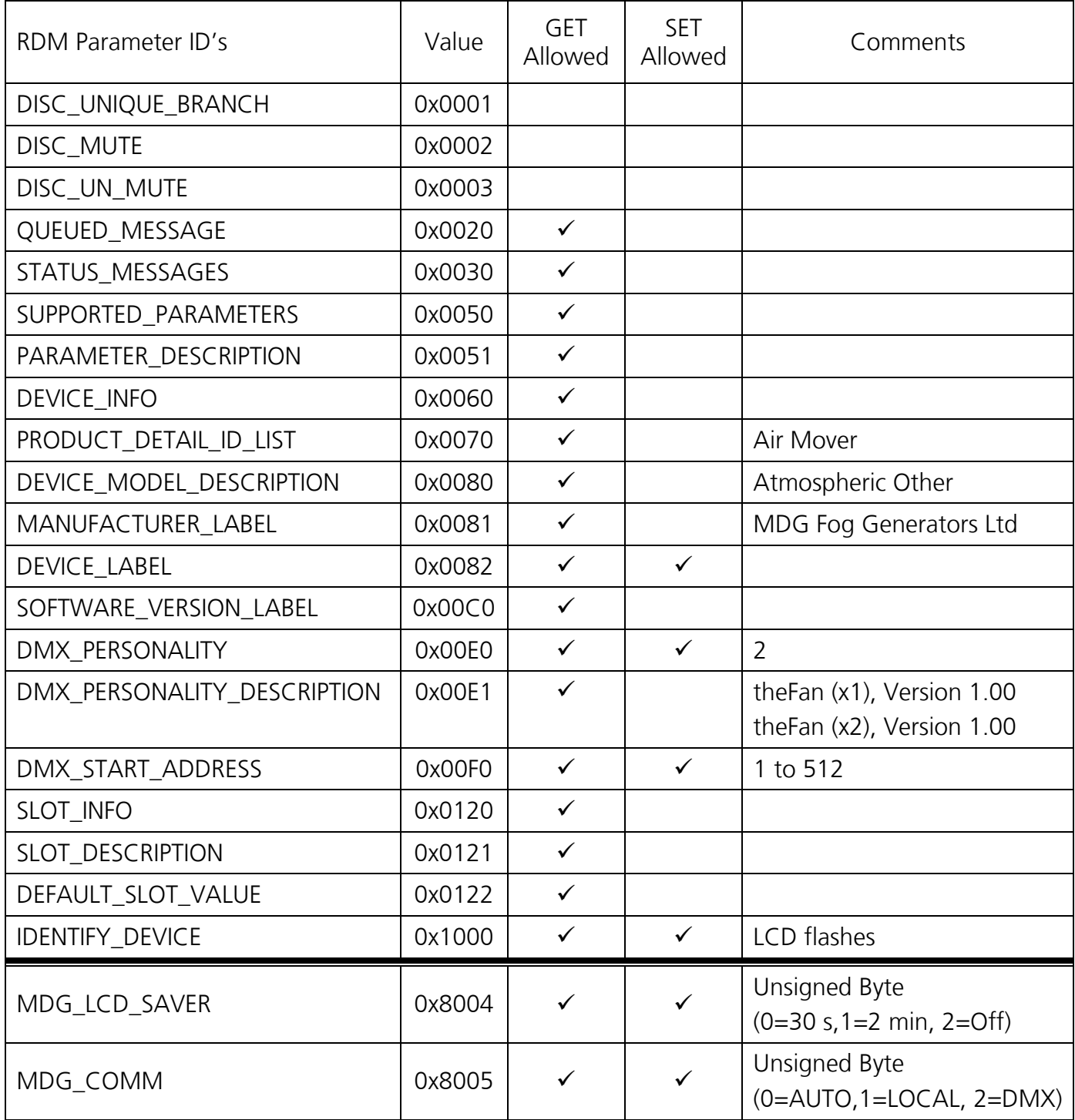

#### **Tabelle 1: Implementierte RDM Parameter**

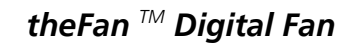

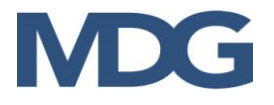

#### Verwendung des Ventilators mit einer Nebelmaschine

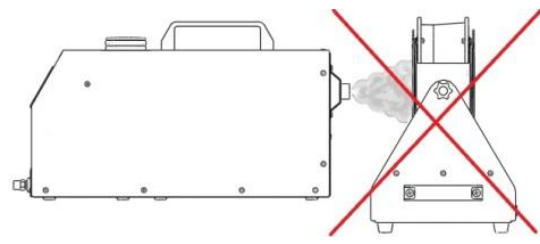

Stellen Sie den MDG theFan™ **nicht** vor einem Nebelgerät auf, sodass der Nebel durch den Ventilator strömt. Dies führt zu Kondensation und verschlechtert die

#### Qualität des Nebels.

#### **Der Lüfter blässt den Nebel immer von sich weg ...**

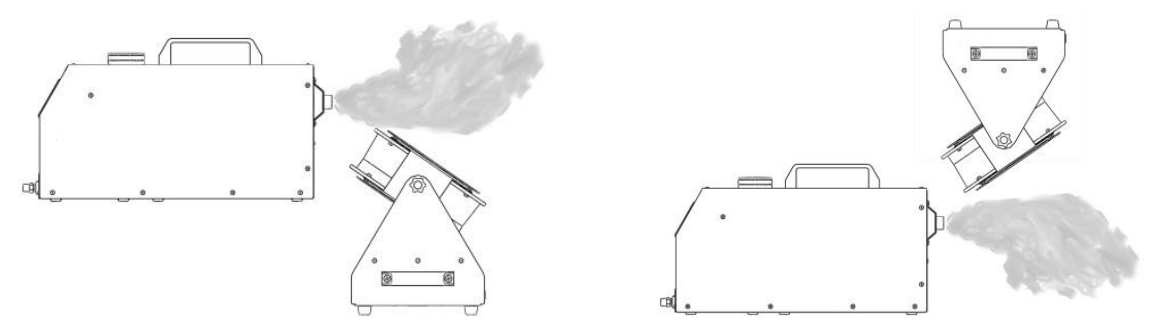

### <span id="page-13-0"></span>**Montage des** *THEFAN*

Vergewissern Sie sich, dass die Montageposition mindestens das 10-fache des Gesamtgewichts der kompletten Vorrichtungen tragen kann.

Überprüfen Sie, ob die Traversenschellen-Schrauben richtig angezogen sind.

Verwendete Vierteldrehverschlüsse (Omegaklemmen) müssen eine volle Vierteldrehung im Uhrzeigersinn gedreht werden, um sie zu verriegeln.

Verwenden Sie immer ein Sicherungsseil (um einen der Griffe), das mindestens das 10-fache Gewicht des *MDG theFan* tragen kann.

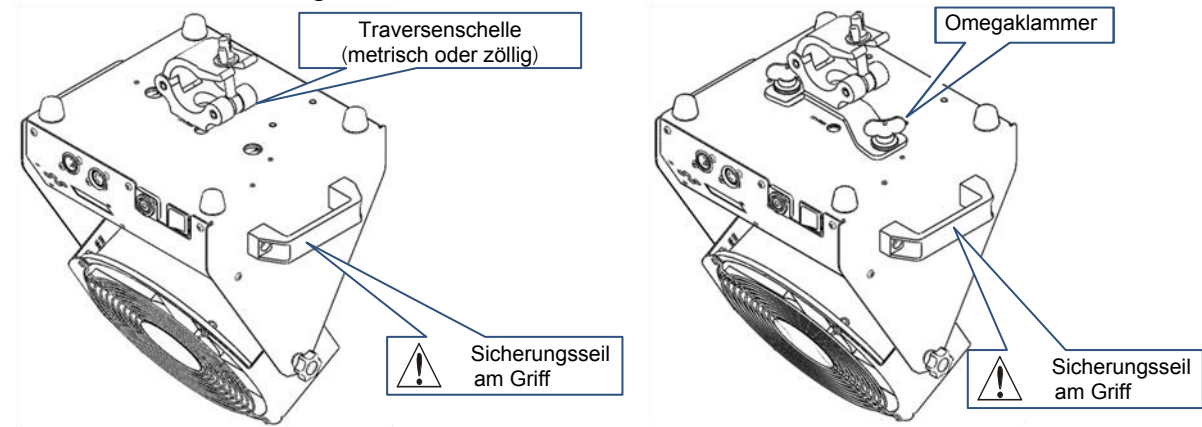

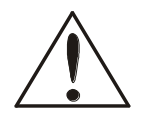

#### **WARNUNG**

*Der Ventilator muss von einem qualifizierten Installateur installiert werden. Der Installateur ist für die ordnungsgemäße und sichere Montage gemäß der Anleitung verantwortlich.*

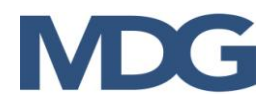

## **FEHLERSUCHE**

Wenden Sie sich an MDG oder einen bevollmächtigten Händler, wenn die Symptome nicht aufgeführt sind oder wenn die angegebenen Lösungen das Problem nicht beheben.

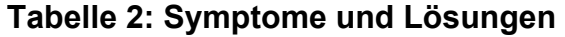

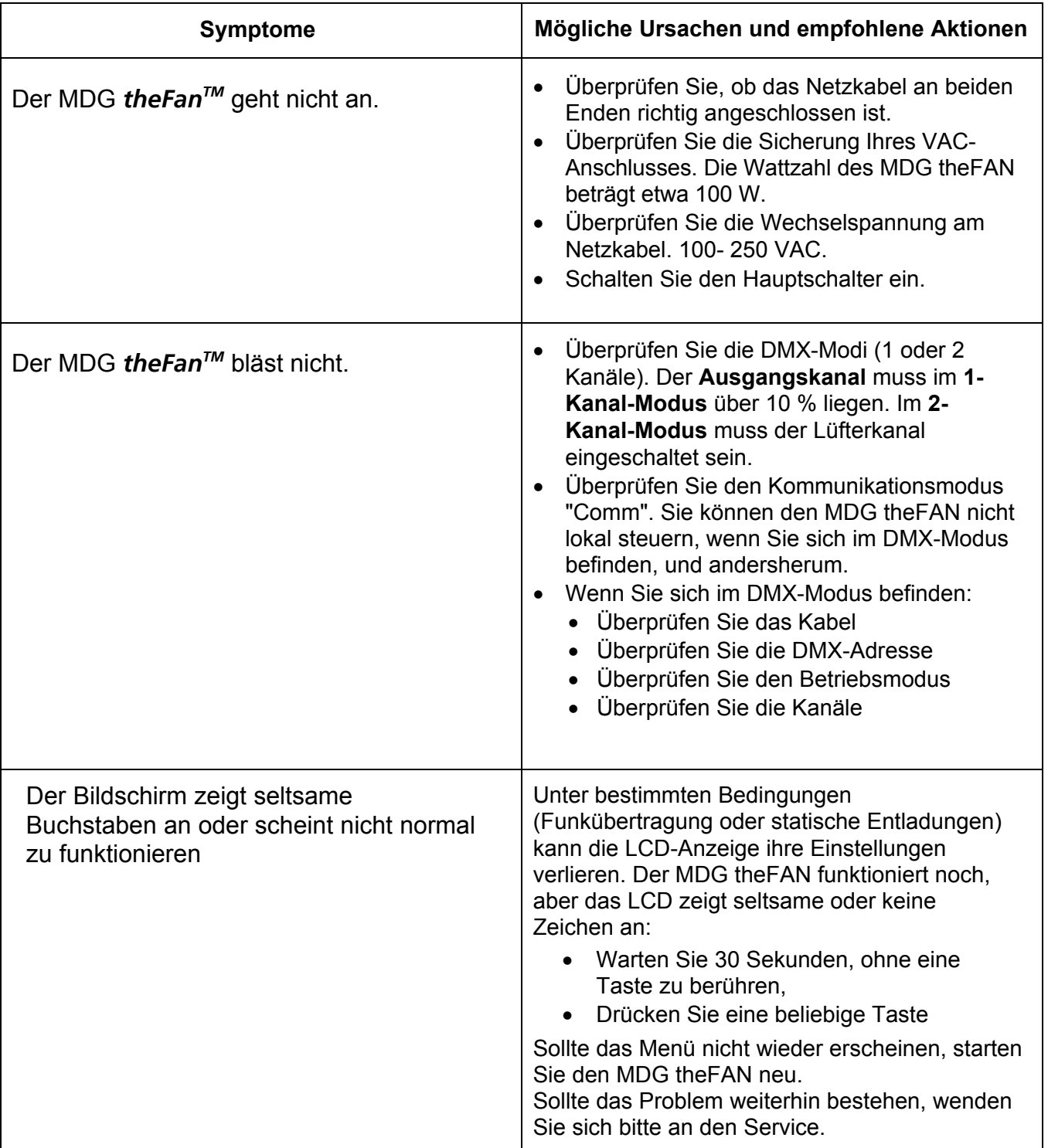

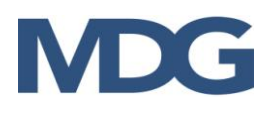

# **TECHNISCHES DATENBLATT**

## **ELEKTRISCHE ANFORDERUNGEN**

Wenn das Netzkabel beschädigt ist, muss es durch ein spezielles Kabel oder eine spezielle Baugruppe ersetzt werden, die beim Hersteller oder seinem Vertriebs-/Kundendienstvertreter erhältlich ist.

- Betriebsspannung: 100-250 VAC, einphasig. 50/60 Hz, 100 W.
- Erdung / Erdungsanschluss ERFORDERLICH.
- **Kabelvorbereitung**

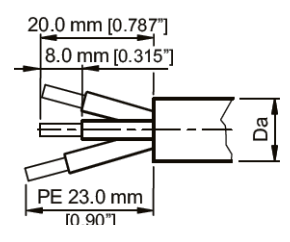

 $Da = 9.5 [0.374''] - 15.0 [0.59'']$ 

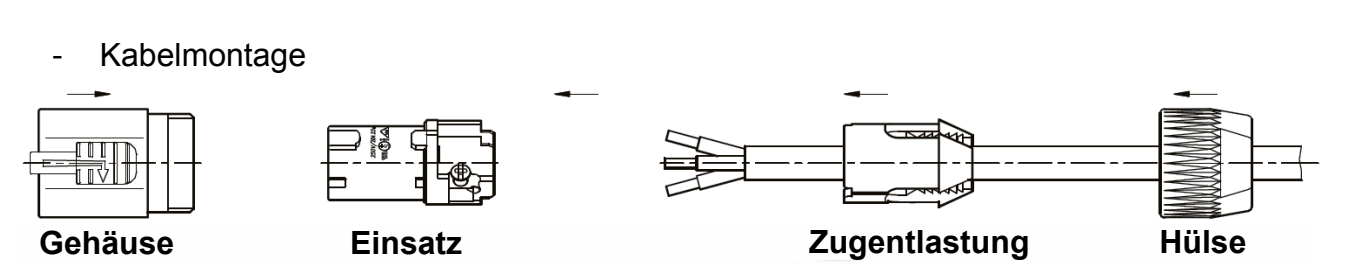

- 1. Buchse und Spannfutter auf das Kabel stecken
- 2. Kabel wie oben gezeigt vorbereiten
- 3. Das Kabel in die Klemmen einführen und die Klemmvorrichtung mit einem flachen Schraubendreher befestigen
- 4. Einsatz und Spannzange in das Gehäuse schieben (Führungsnute beachten!)
- 5. Buchse mit einem Gabelschlüssel ¾" befestigen, min. Anzugsmoment 2,5 Nm (1,8 lb-ft)

### **KABELANFORDERUNGEN**

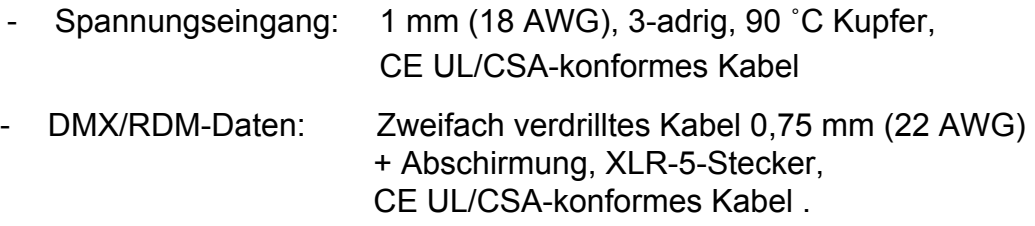

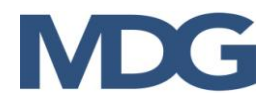

## **UMGEBUNGSBEDINGUNGEN**

- Verwendung in Innenräumen.
- Trockene Raumbedingungen, 90 % relative Luftfeuchtigkeit bei 50 ˚C (122 ˚F), nicht kondensierend
- 0 ºC bis 50 ºC (32 ºF bis 122 ºF) Betriebstemperatur
- Staubfreier Raum
- Lagerbedingungen: -40 °C bis 60 °C (-40 °F bis 160 °F), 80 % relative Luftfeuchtigkeit bei 60 ºC (140 ˚F).

## **TECHNISCHE DATEN**

- 3-flügeliger Ventilator, 270° schwenkbar
- Variable Geschwindigkeit, max. Luftstrom: 850 CFM
- Geräuschpegel: 64db bei voller Geschwindigkeit
- Omega-Klemmsockel, metrisches Schraubenloch M12x1,75, zölliges Schraubenloch 1/2 "x13
- 2 Griffe
- Gesamtnettogewicht: 6,8 kg (15 lbs)

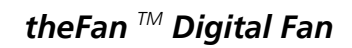

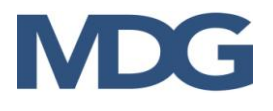

### **ABMESSUNGEN**

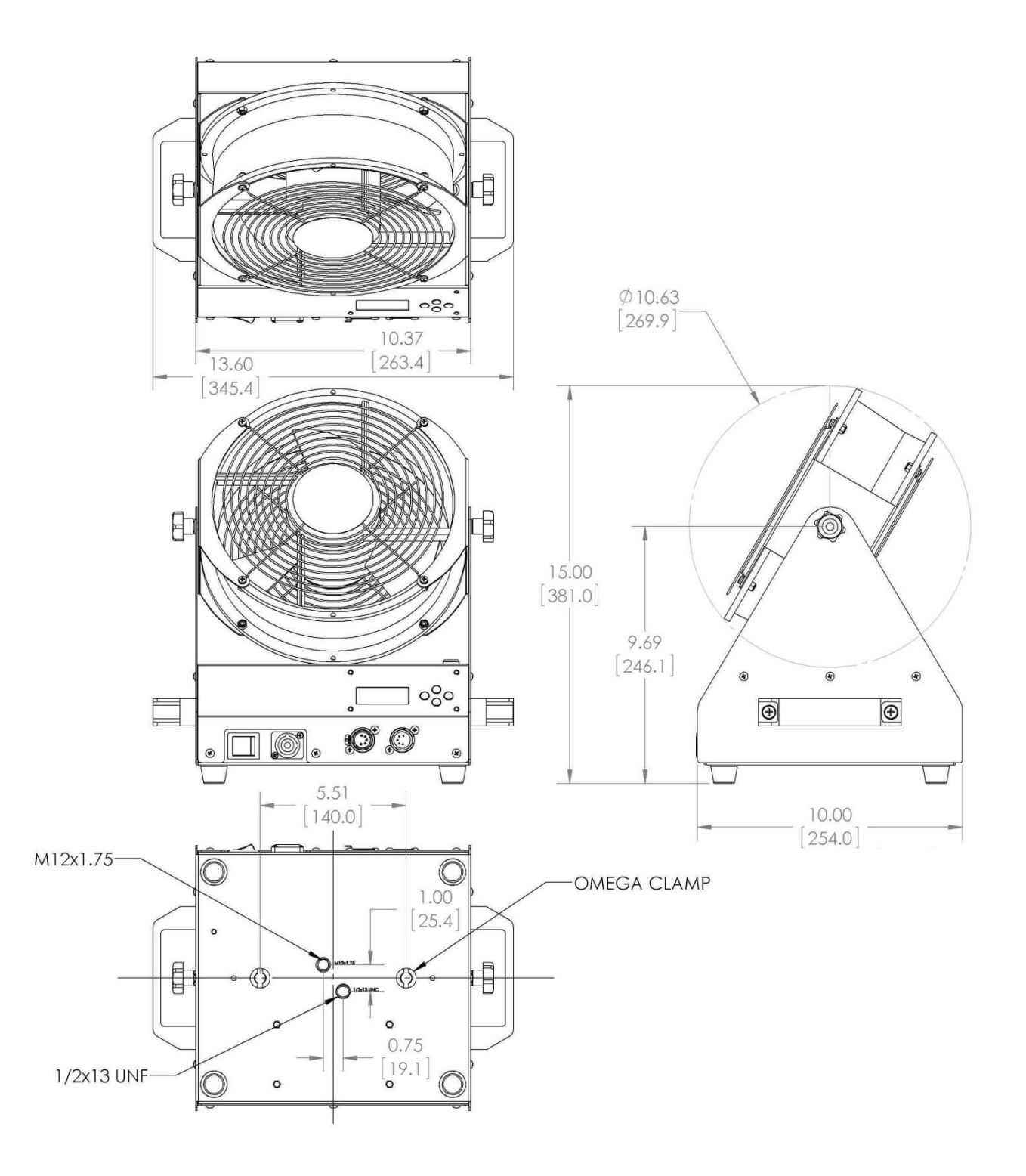

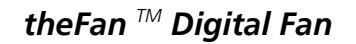

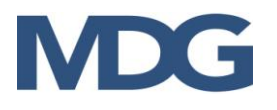

# **GARANTIE**

Wenn das Produkt wie empfohlen installiert und betrieben wird, garantiert **MDG Fog Generators Ltd**, dass es für einen Zeitraum von zwei (2) Jahren ab dem Zeitpunkt der Auslieferung frei von Mängeln an Teilen und Arbeit bleibt. Diese Garantie gilt nicht, wenn das Produkt ohne unsere schriftliche Genehmigung verändert oder ohne schriftliche Genehmigung von MDG oder einem seiner autorisierten Servicezentren repariert wurde oder wenn es unter Bedingungen eingesetzt wurde, für die es nicht konzipiert wurde. **MDG Fog Generators Ltd.** haftet nicht für Schäden, die durch eine fehlerhafte Installation oder durch eine missbräuchliche Verwendung des Produkts entstehen.

Sollte sich ein Gerät im Rahmen dieser Garantie als mangelhaft erweisen, wird es von **MDG Fog Generators Ltd.** kostenlos repariert oder ersetzt, mit Ausnahme der Transportkosten.

Diese Garantie bezieht sich nur auf das Produkt selbst, und **MDG Fog Generators Ltd.** lehnt jegliche Verantwortung für Verluste, Kosten oder Schäden ab, die sich aus der Verwendung des Produkts ergeben.

**MDG Fog Generators Ltd.** haftet nicht für Folgeschäden im Falle der Nichteinhaltung der Garantiebedingungen oder des Lieferplans, noch werden Ansprüche für Arbeit, entgangenen Gewinn, Reparaturen oder andere Kosten, die mit dem Ersatz verbunden sind, gewährt.

Mit der Reparatur oder dem Ersatz des Produkts durch **MDG Fog Generators Ltd.** sind alle Verpflichtungen gegenüber dem Käufer erfüllt.

**MDG Fog Generators Ltd.** übernimmt keine weiteren Garantien oder Gewährleistungen, weder ausdrücklich noch stillschweigend, in Verbindung mit ihren Produkten. Diese Garantie ist nicht übertragbar und gilt nur für den Erstkäufer.

Wenn Sie die Garantiebedingungen in Anspruch nehmen möchten, wenden Sie sich bitte an Ihr örtliches Verkaufsbüro, das Ihnen gerne weiterhelfen wird.

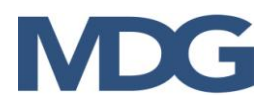

# <span id="page-19-0"></span>ORIGINAL-EG-KONFORMITÄTSERKLÄRUNG

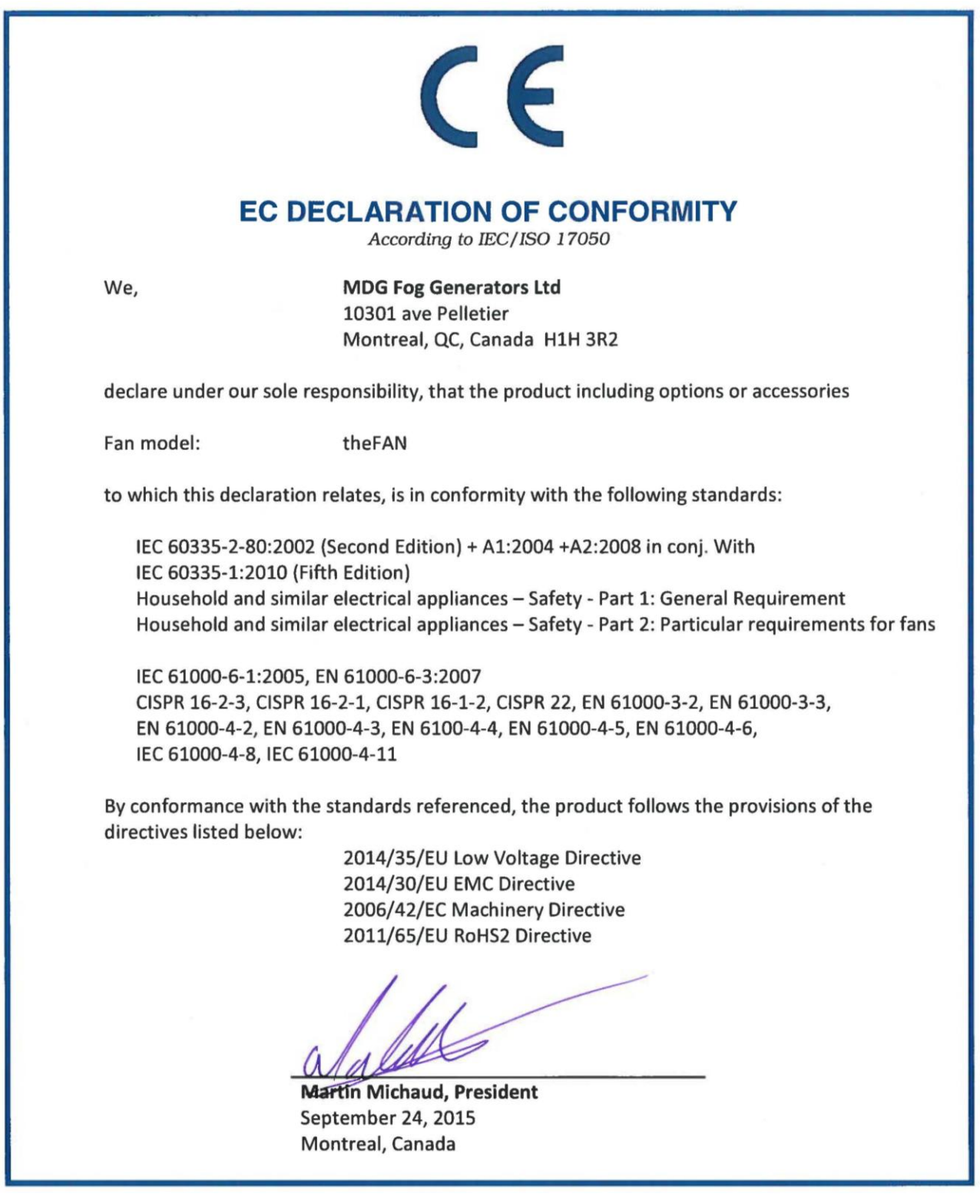

# ÜBERSETZUNG DER ORIGINAL-EG-KONFORMITÄTSERKLÄRUNG

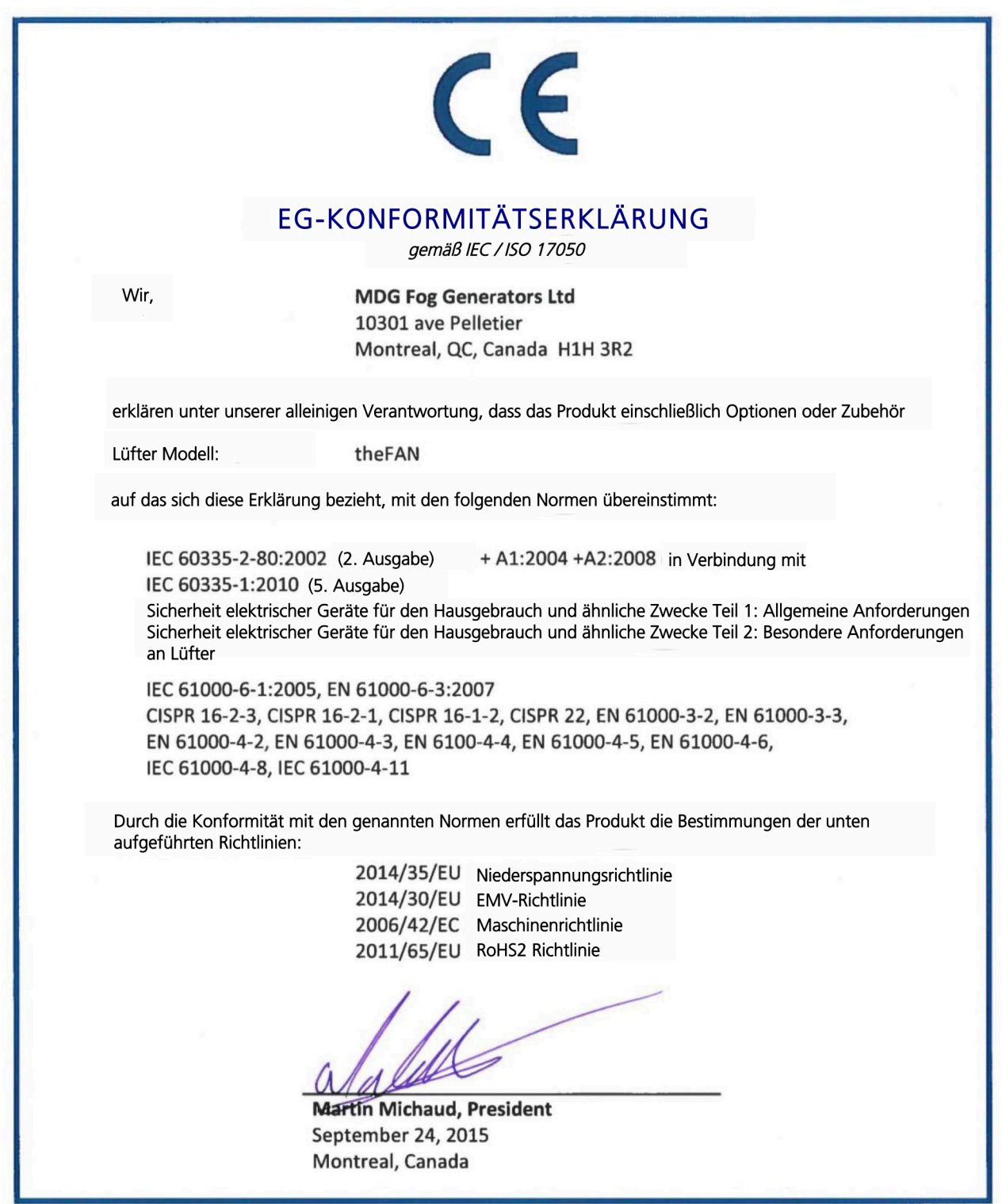

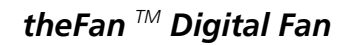

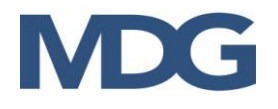

# <span id="page-21-0"></span>**KONFORMITÄTSBESCHEINIGUNG**

- CSA SPE-1000 für Seriennummern kleiner « **tf-15059** »
- cQPSus zertifiziert für Seriennummern größer « **tf-15060** »

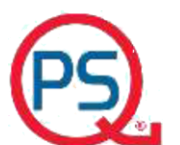

**QPS Evaluation Services Inc. Testing, Certification and Field Evaluation Body** Accredited in Canada, the USA, and Internationally

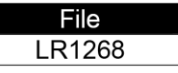

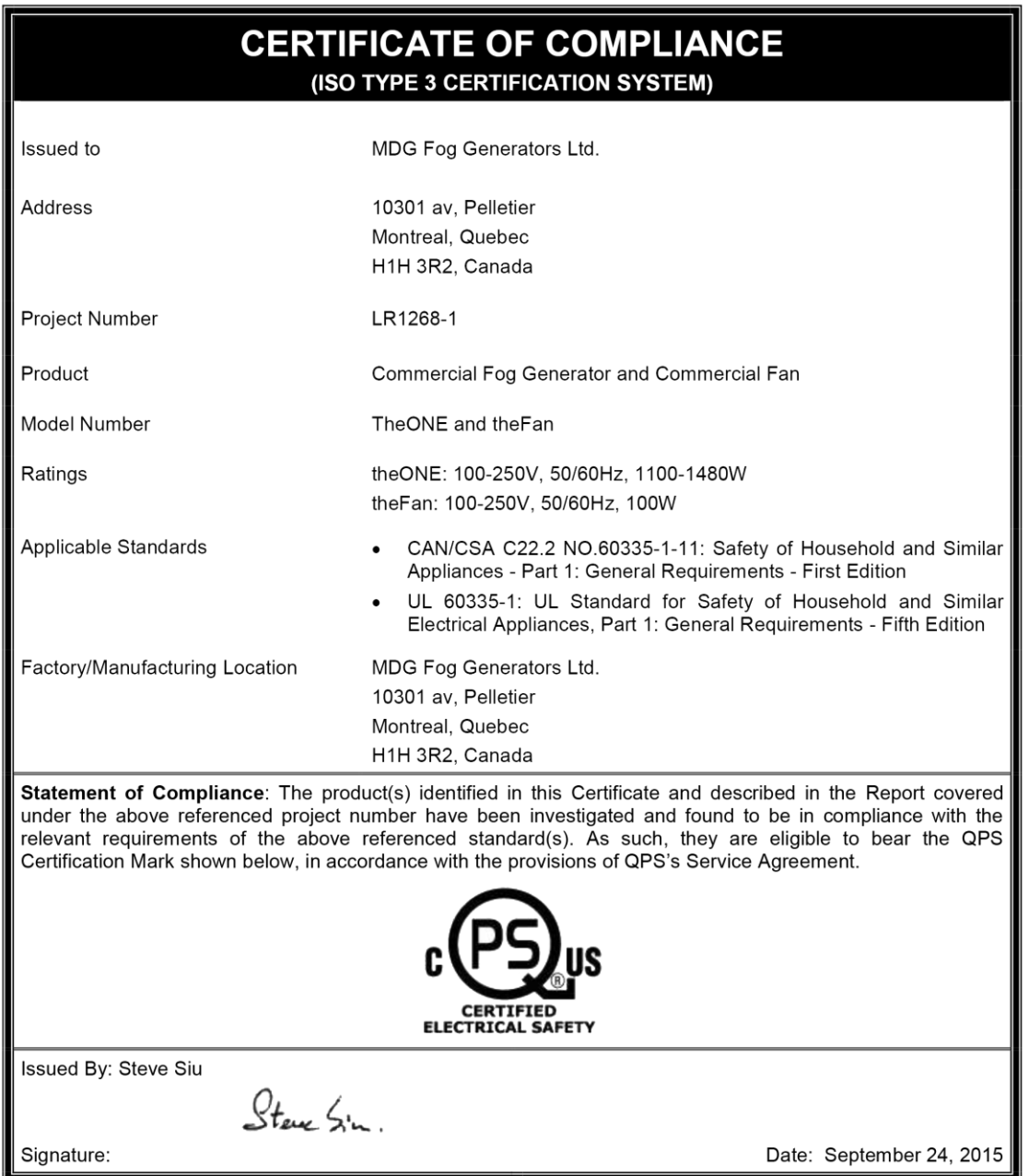

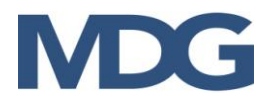

## <span id="page-22-0"></span>**Notizen**

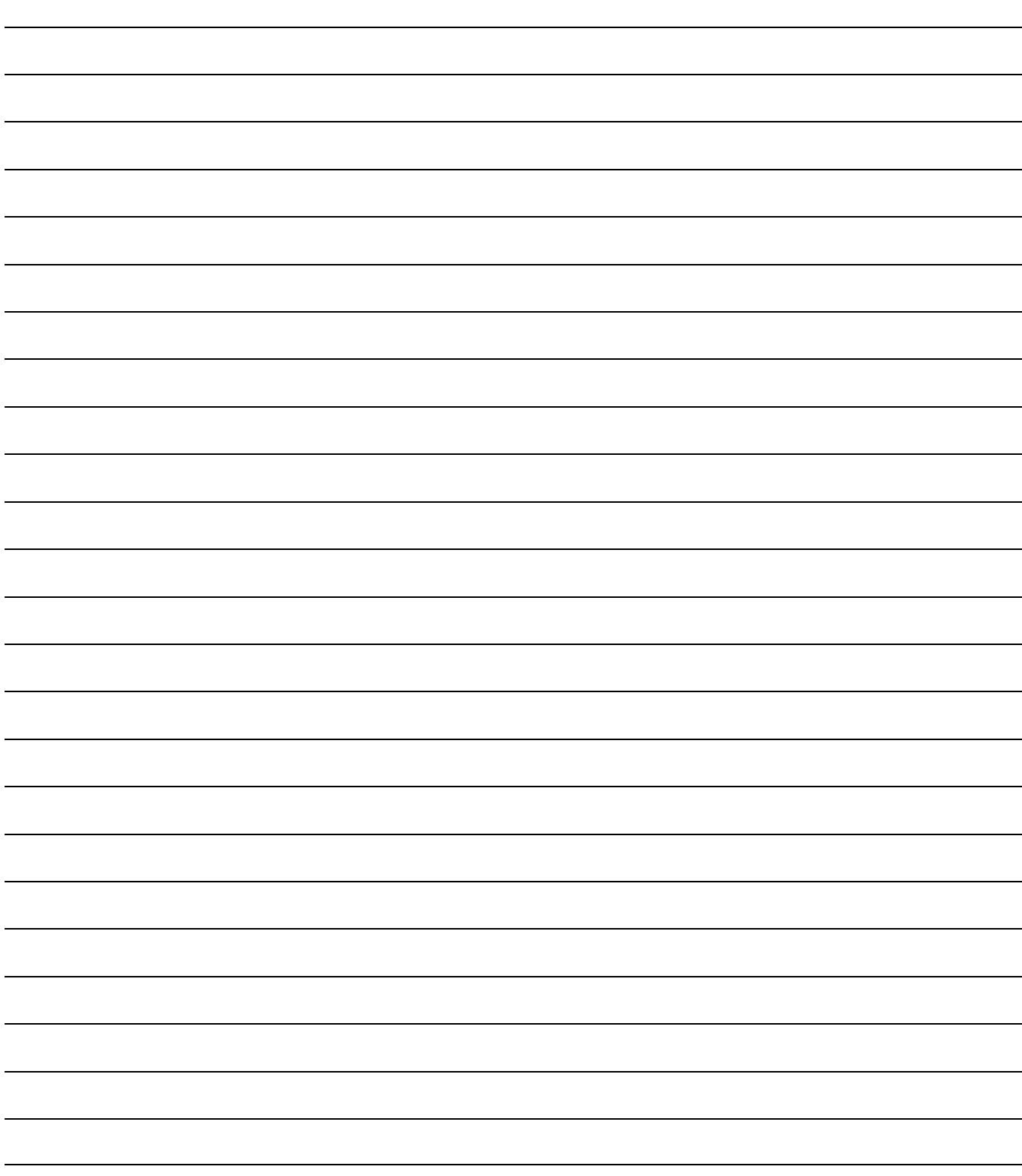